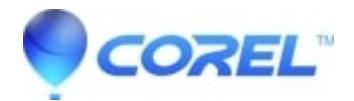

## **[Project buildToDevice\(\) AuthorScript call failed" when trying to](http://kb.parallels.com/en/126688) [burn a disc](http://kb.parallels.com/en/126688)**

• Creator NXT

You can work around this issue by creating your project as a disc image and then burning the image.

To burn a disc image of your project from MyDVD:

- 1. Click on red **Burn Project** button.
- In the *Burn Project* window, deselect "Burn to Disc" and then select "Save disc image file".
- Click the **Browse** button.
- In the *Save to image file* window, choose the folder you want to save your disc image and choose a file name.
- Click **Save**.
- In the *Burn Project* window, click **Burn**.

Once you have created a disc image file of your project, you can then burn it to a disc by doing the following:

1. Insert your blank disc.

- Click on the *Data Copy* tab in Creator.
- Under the *Create* heading, select **Burn Disc Image**.
- Under "Choose Image", click **Browse**.
- In the *Open* window, navigate to the disc image of the project you saved and click **Open**.
- Under "Copy To", select the drive that has your blank disc.

• Click the green **Copy** button to burn your disc.

© 1985-2024 Corel. All rights reserved.